### Introduction and System Requirements

Thank you for purchasing the Belkin Components BusPort™ for Macintosh®. Now, you can add two 12Mbps USB ports to your Macintosh® system, and enjoy the Plug-and-Play ease and functionality of popular USB devices.

1

#### Your Macintosh® Must Have:

- One free PCI slot
- OS 8.5x or later version

#### Package Contents

- Belkin Components USB BusPort™ PCI Card
- Registration card
- This manual

En

# Hardware Installation

1. Power off your computer and all connected devices and peripherals.

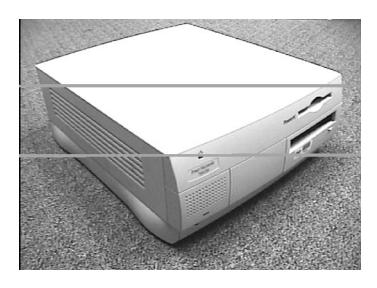

2. Remove the top cover from your computer. Refer to your computer user manual for details on how to do this. Touch any bare metal portion of your computer case to discharge yourself of any static electricity, which can damage your computer or the BusPort™ card.

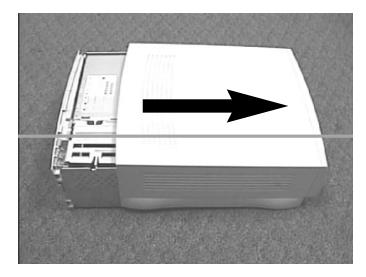

2

# Hardware Installation (continued)

En

3. Locate the PCI slots on your computer's main circuit board. The PCI slots are white in color, and are made of hard plastic. Locate any free PCI slot. Remove the metal plate that covers the rear slot corresponding to the PCI slot you have selected. See the image below.

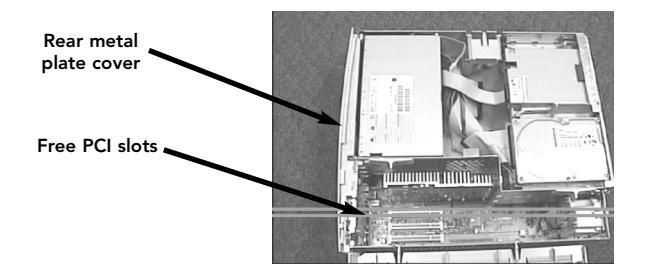

# Hardware Installation (continued)

4. Remove the BusPort™ from its protective static bag. Handle it by the metal bracket only and do not touch the gold edge connectors. Insert the BusPort™ card into the PCI slot, carefully aligning the rear bracket to the computer case. Make sure the card edge is fully inserted into the slot.

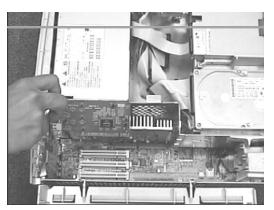

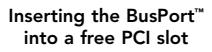

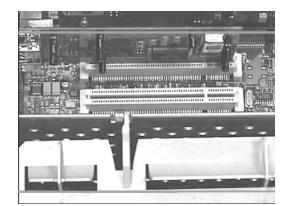

Zoomed detail of BusPort™ fully inserted

5. Replace the top cover of your computer.

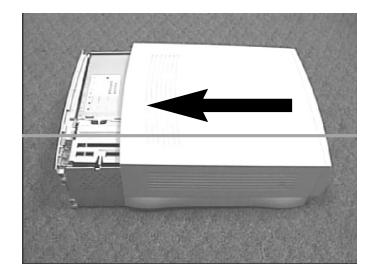

4

### Software Installation

When installing the F5U005-MAC in a PowerPC-based Macintosh® computer with PCI slots and without built-in USB ports, you must also install the Apple® USB Adapter Card Support extensions. These extensions may be downloaded from Apple®'s support web site at http://asu.info.apple.com.

- Users of Mac® OS version 8.5.1 should download USB Adapter Card Support version 1.2.
- Users of Mac® OS 8.6 and above should download USB Adapter Card Support version 1.3.5, or the most recent version provided on the Apple® support web site.
- Note: The USB Adapter Card Support Extension SHOULD NOT be installed on Macintosh® computers with built-in USB ports. These computers already include support for built-in USB ports and USB PCI adapter cards.

En

#### Important Technical Notes

- Q: File corruption, crashing or data errors occur when using a removable media device such as an LS-120 Super Disk, or similar device.
- A: Do not disconnect the removable media drive while performing a file transfer, file copy or file save, to or from the removable media drive.
	- Do not disconnect the removable media drive if a file stored on the removable media drive is open or in use by an application.
- Q: 3rd-party ATA devices do not mount properly.
- A: Obtain the latest drivers from the device manufacturer.
- Q: USB scanner does not work if connected with other USB devices.
- A: Disconnect all USB devices from your computer. Connect the USB scanner FIRST, then run the scanner software. Then, you can re-connect your other USB devices.
	- Obtain the latest drivers from the manufacturer.
- Q: Imation Super Disk Installer does not work properly.
- A: Copy the driver files of the Imation Super Disk directly to the extensions folder.

6

• Obtain the latest drivers from the device manufacturer.